## **Kopano**

Kopano ist ein Nachrichtendienst. Es sieht aus wie ein E-Mail-Programm, man kann sich aber nur innerhalb der Schule schreiben, also nicht zu Personen, die nicht in der Schule sind.

I.

Hier siehst du auch, wenn jemand auf NextCloud eine Datei mit dir geteilt hat und wenn ein Termin fällig ist, falls einer gesetzt wurde. Bsp:

## Gehe auf die Internetseite [https://kopano.sz](https://kopano.sz-bisingen.logoip.de/webapp/)[bisingen.logoip.de/webapp/](https://kopano.sz-bisingen.logoip.de/webapp/)

Melde dich dort mit deinem Benutzernamen und dem Kennwort an, mit dem du dich auch in der Schule anmeldest.

Überblick über das Programm:

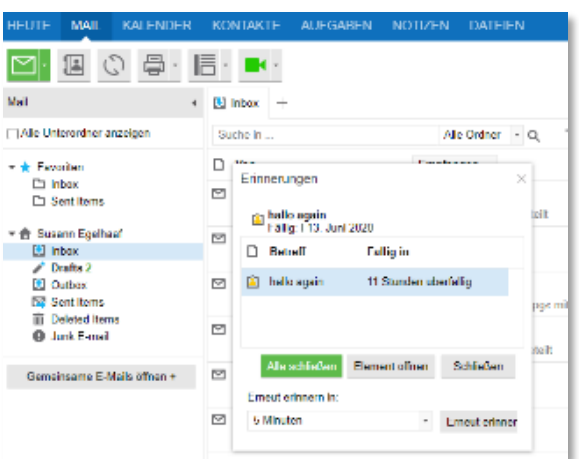

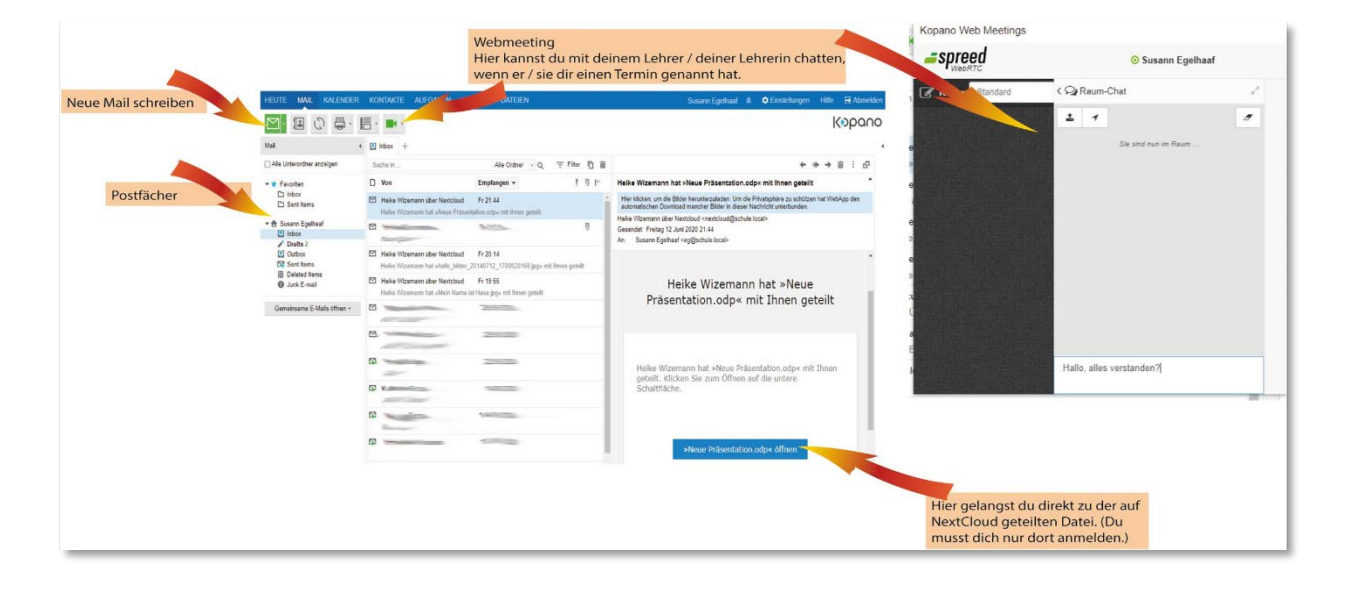

 $\blacksquare$ 

N ⊠

Wenn du mit der **rechten** Maustaste auf eine Nachricht klickst, kannst du sie (z.B. Aufgaben, die dir ein Lehrer schickt) unter "Aufgaben" speichern. Du erhältst dann, wenn du das konsequent machst, unter "Aufgaben" eine Liste von allen Dingen, die du erledigen musst und kannst das, was du erledigt hast abhaken, indem du auf das Kästchen vor der einzelnen Aufgabe klickst. So hast du immer einen guten Überblick.

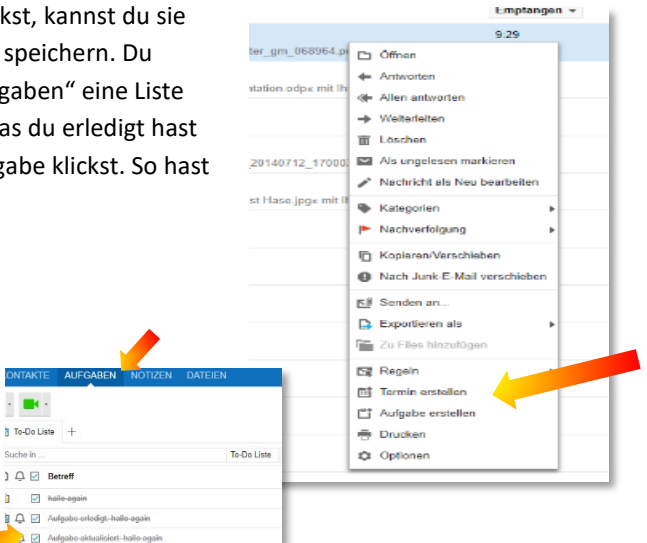

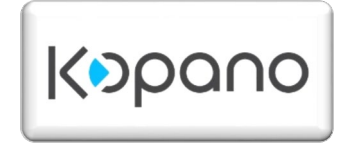